# **GTIN - Adequações no Sistema para Versão da NT1.30**

 $\bigcirc$ Essa funcionalidade está disponível a partir da versão 2.6.0.0.

A partir do dia 06/05/2019 código de barras inválidos serão recusados pela SEFAZ, por isso o Linx Big se adaptou dando parâmetros e ferramentas para ajuste. Veja abaixo:

Essa funcionalidade tem como objetivo manter a compatibilidade da emissão de documentos fiscais da versão da NF-e 4.0, de acordo com a nota técnica.

Foi criado um parâmetro para validação dos códigos de barras.

#### Novo Parâmetro no Configurações Filiais

Vá até o menu **Configurações > Filiais > Vendas > Validar código de barras**

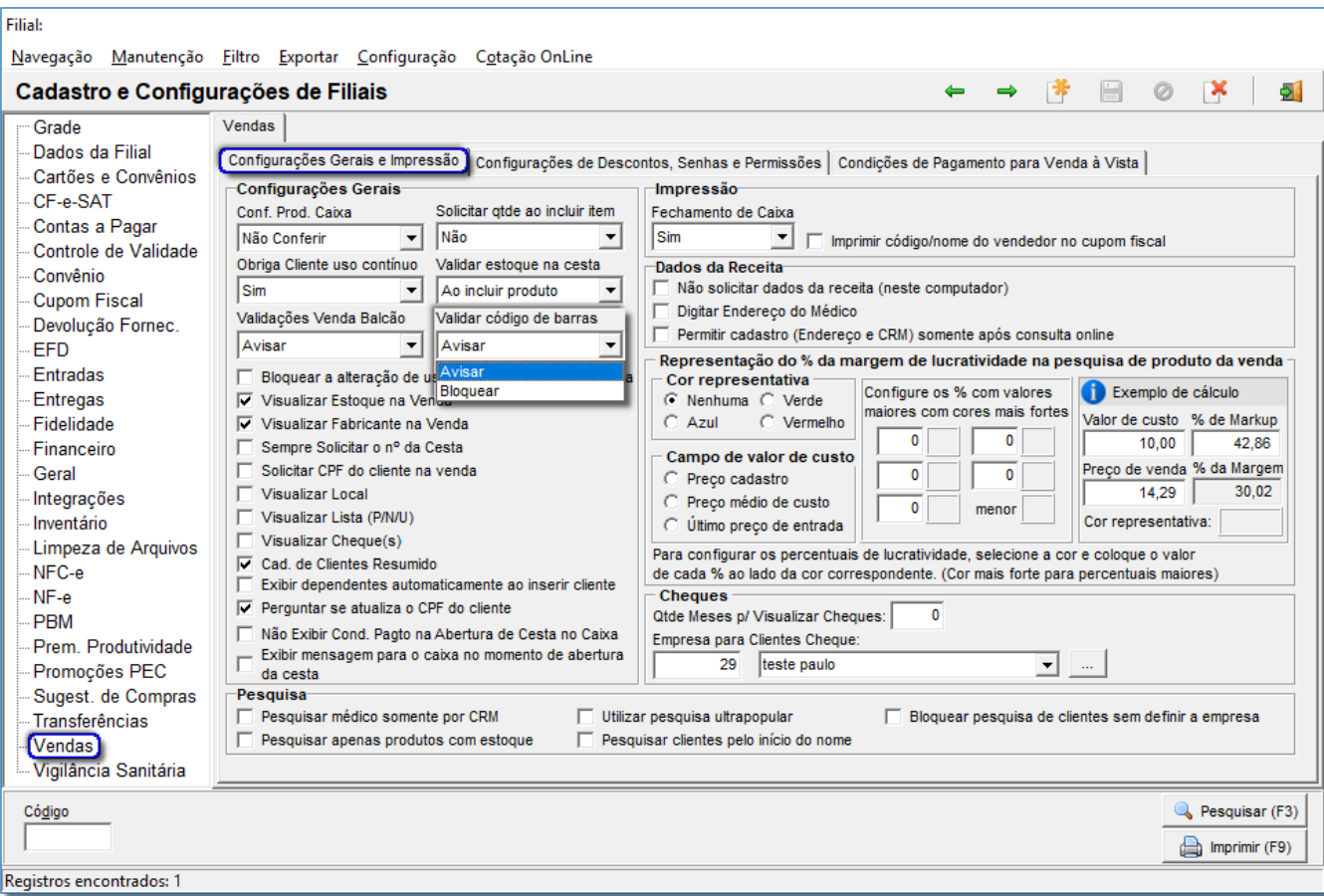

Figura 01 - Configurações Filiais > Vendas

Existem dois parâmetros de verificação Avisar e Bloquear.

Em ambos os casos ao efetuar inclusão ou alteração no cadastro de produtos ou inclusão de produtos na venda o Linx Big exibirá as mensagens abaixo:

**Mensagem quando o sistema estiver parametrizado para AVISAR:**

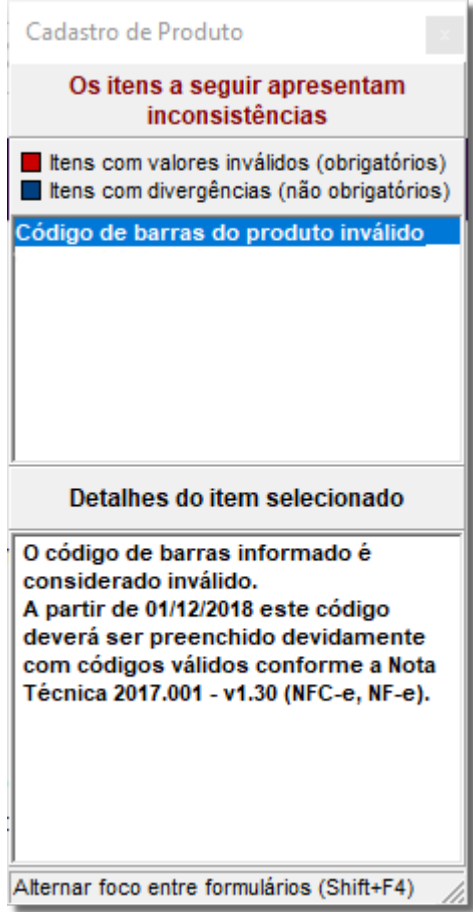

Figura 02 -Parâmetro Avisar

**Mensagem quando o sistema estiver parametrizado para BloqueAR:**

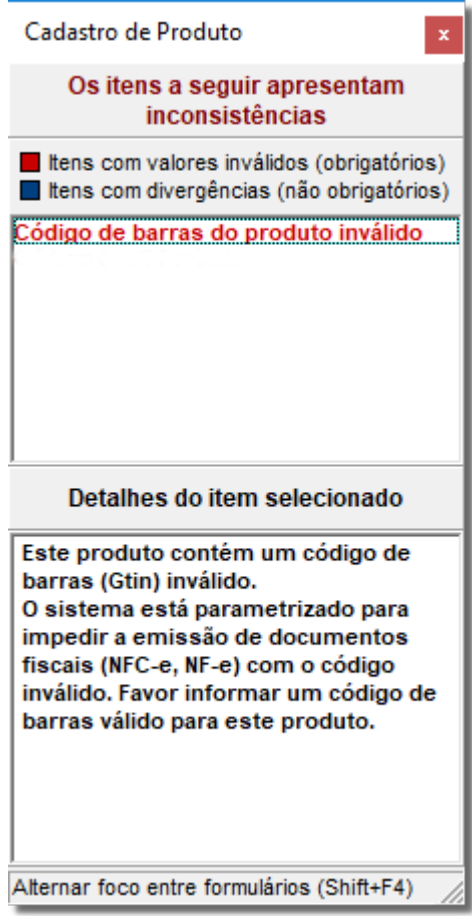

Figura 03- Parâmetro Bloquear

### Novo Parâmetro no Cadastro de Produto

Esse parâmetro possibilita uma forma de sinalizar no cadastro de produtos que a mercadoria/serviço não possui um código de barras válido. Essa marcação influenciará diretamente a emissão de documentos fiscais (Cupom, NF-e, NFC-e) e também a forma de escrituração.

O sistema deverá aceitar a marcação do Sem Gtin, mas não deverá modificar o código de barras, podendo acarretar em multas.

Para produtos que ao observar que não possuem código de barras, como alguns exemplos: Mel caseiro, lixa de unha, elástico de cabelo, etc. foi criado um parâmetro para realizar o cadastro desse produtos, atendendo as normas impostas pela nota técnica.

Vá no cadastro de produto através do menu **Cadastros > Produtos > Produtos** ou pelo menu rápido e selecione a opção Produto sem código de barras para emissão de documentos fiscais.

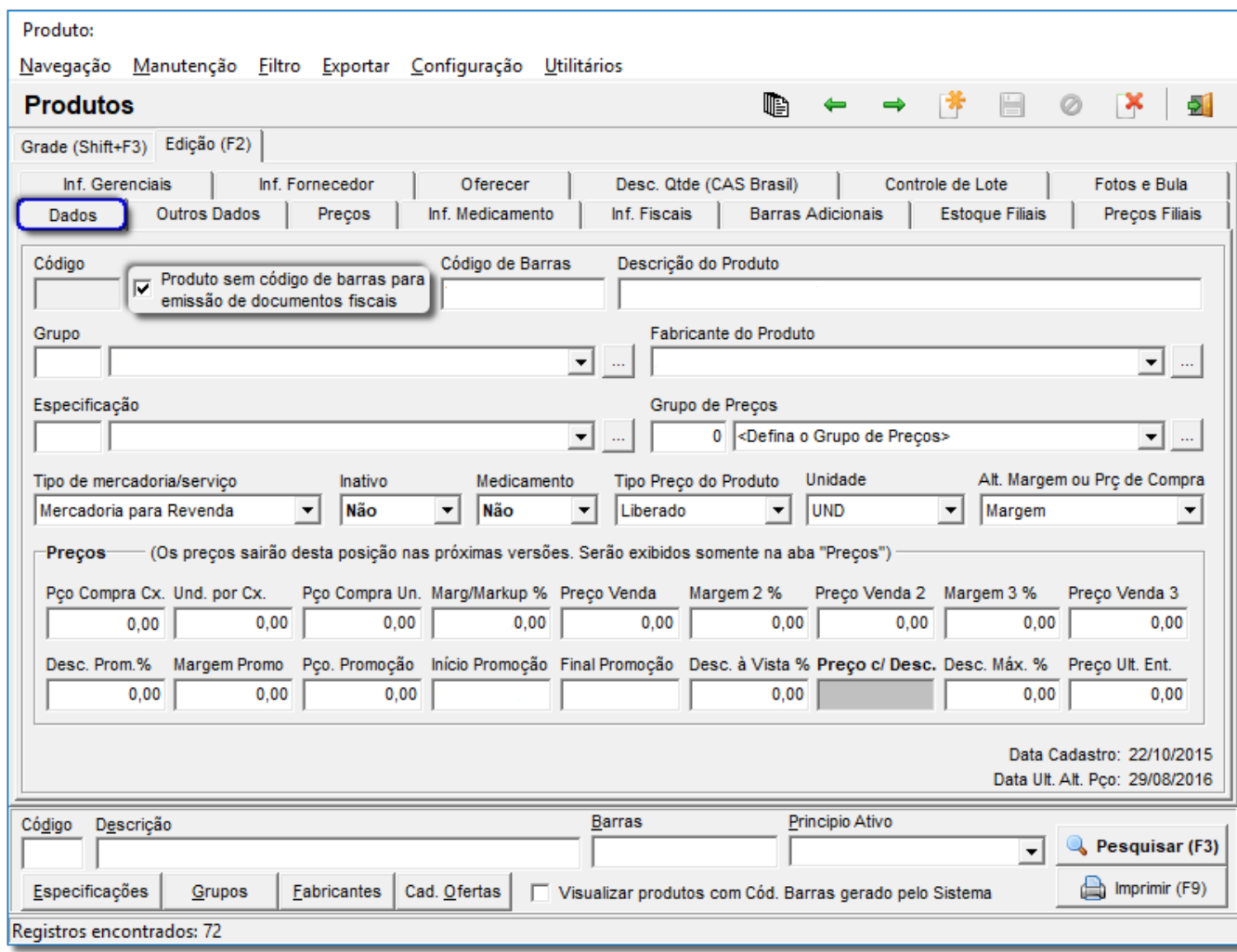

Figura 04 - Produto sem Código de Barras para Emissão de Documentos Fiscais

Após selecionar a opção, aparecerá o seguinte alerta:

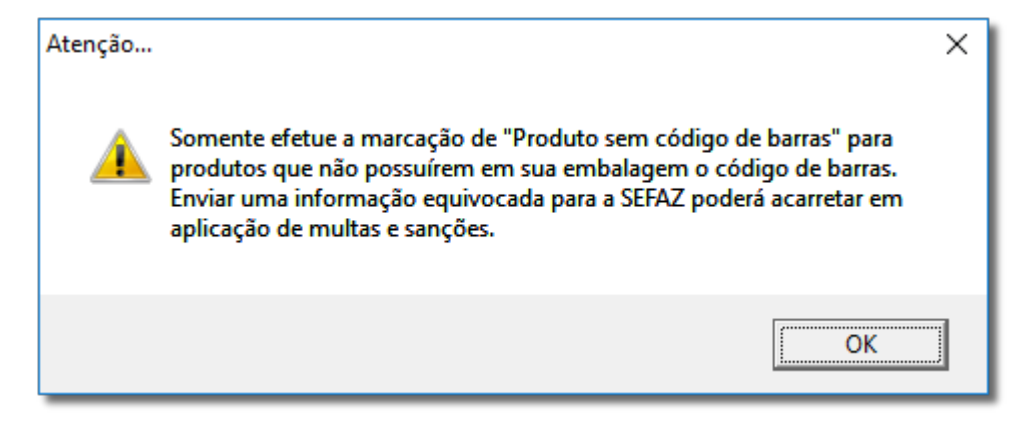

Figura 05 - Alerta

O mesmo ocorre com o Bens do Ativo através do menu **Cadastros > Fiscais > Bens do Ativo.**

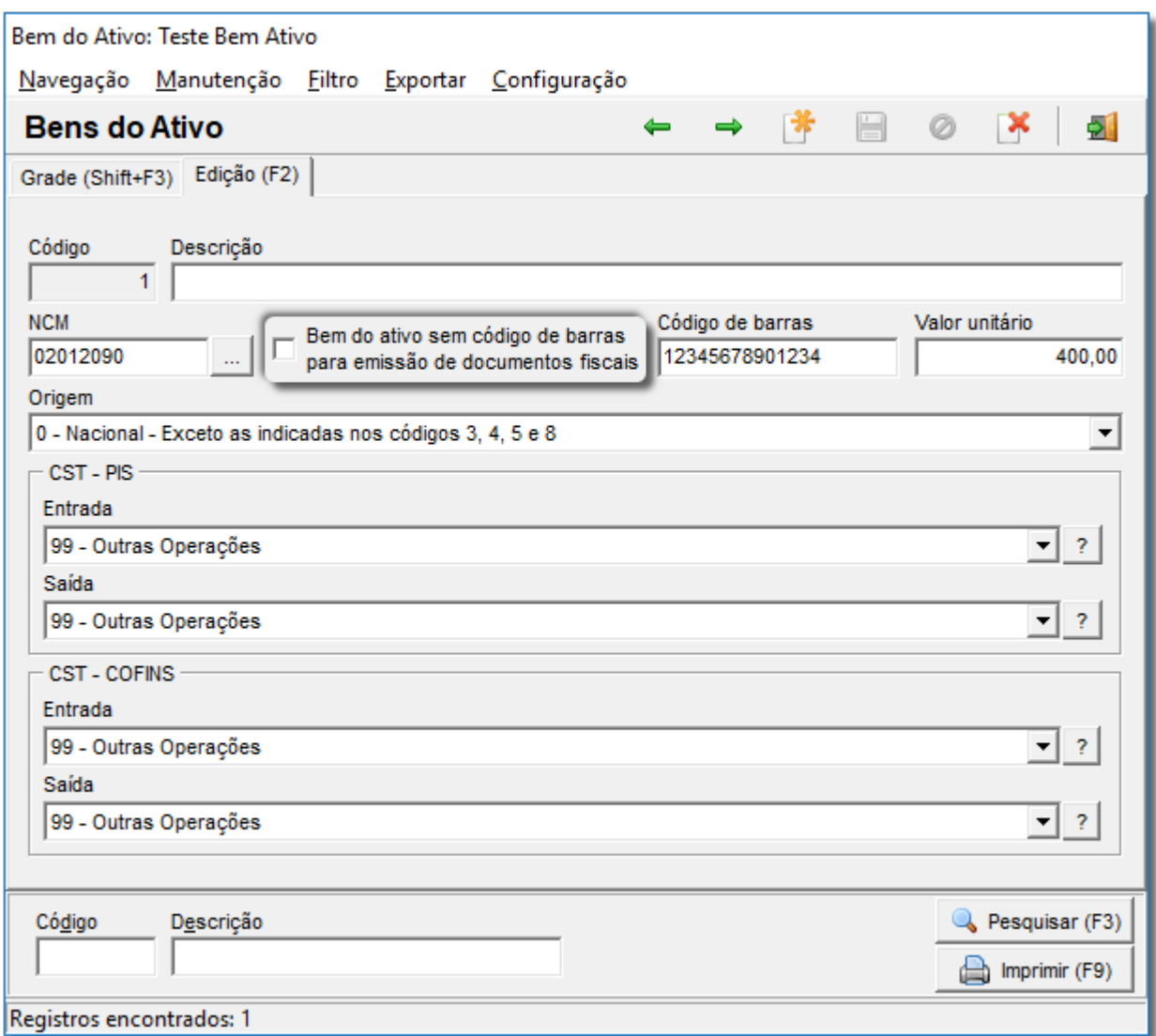

Figura 06 - Bens do Ativo

#### Emissão

Ao emitir uma nota de devolução do estado do RS, o Linx Big gera a nota sem fazer uso de um produto válido não preenchendo o campo Cean e Ceantrib, com a mudança da validação do Gtin o sistema deverá enviar nessas duas tags o conteúdo "SEM GTIN".

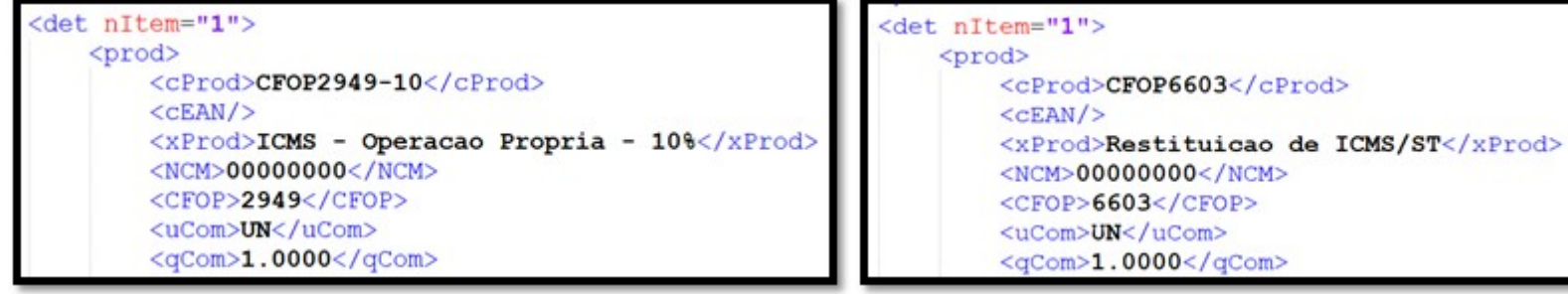

Observe que, nos 2 casos o cEAN não é preenchido, e nem mesmo haveria código para preenchimento nesta situação.

Neste caso, mediante as disposições da NT 2017.001 o sistema informará o "SEM GTIN" para estes produtos, objetivando que as futuras validações não rejeitem as notas fiscais desta operação.

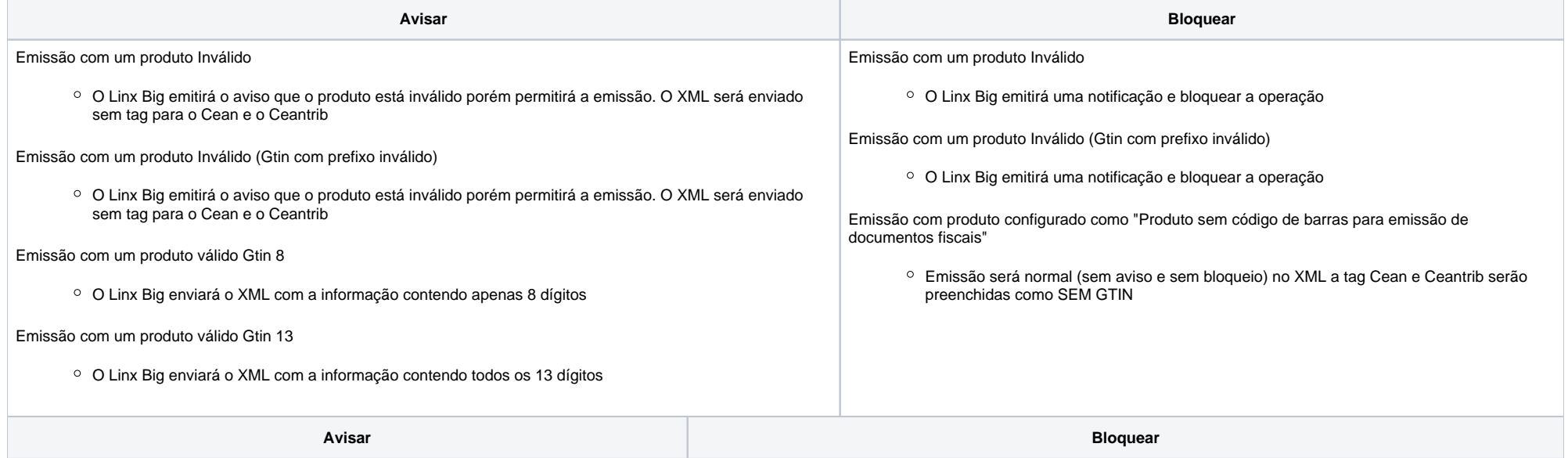

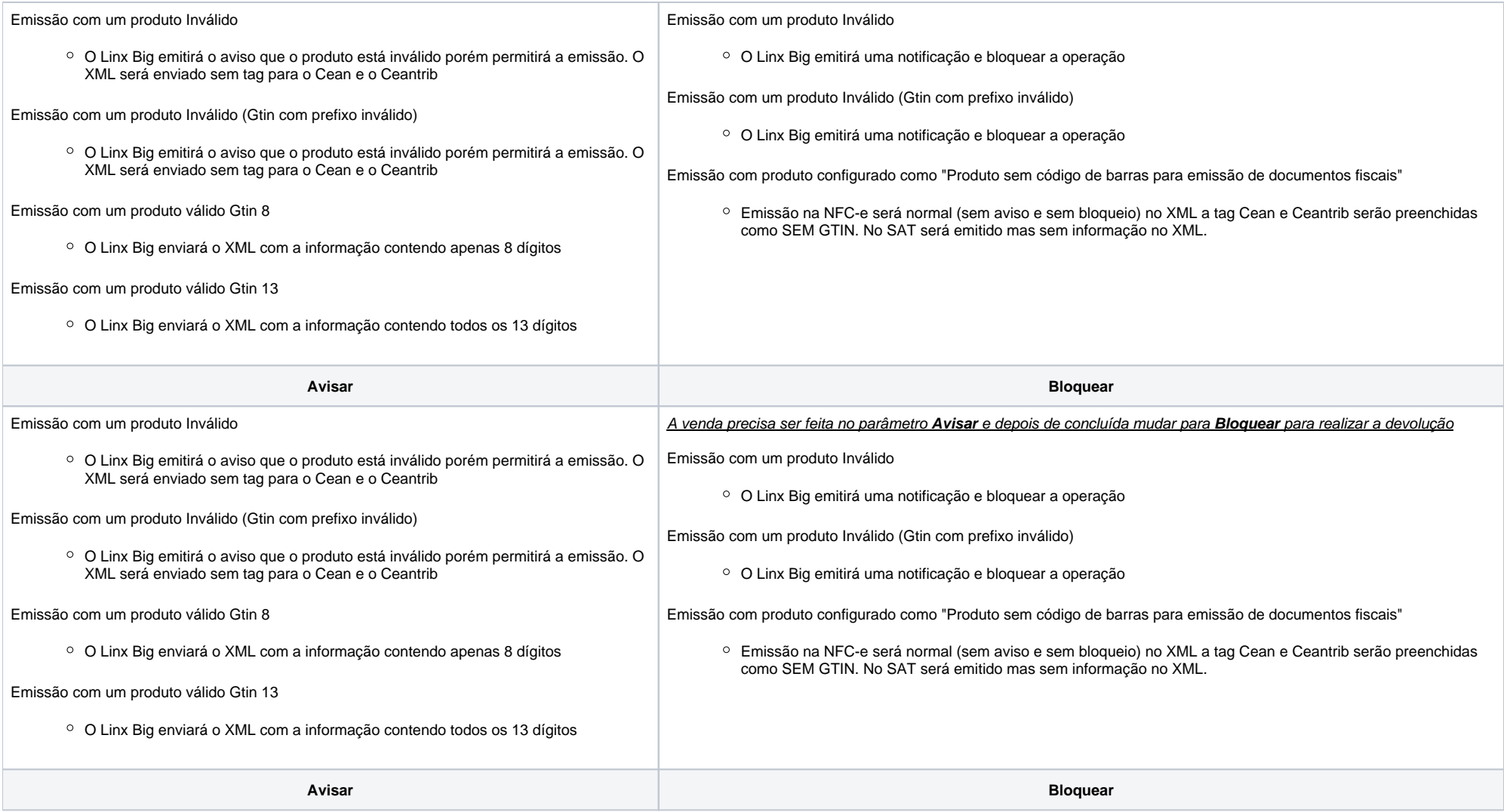

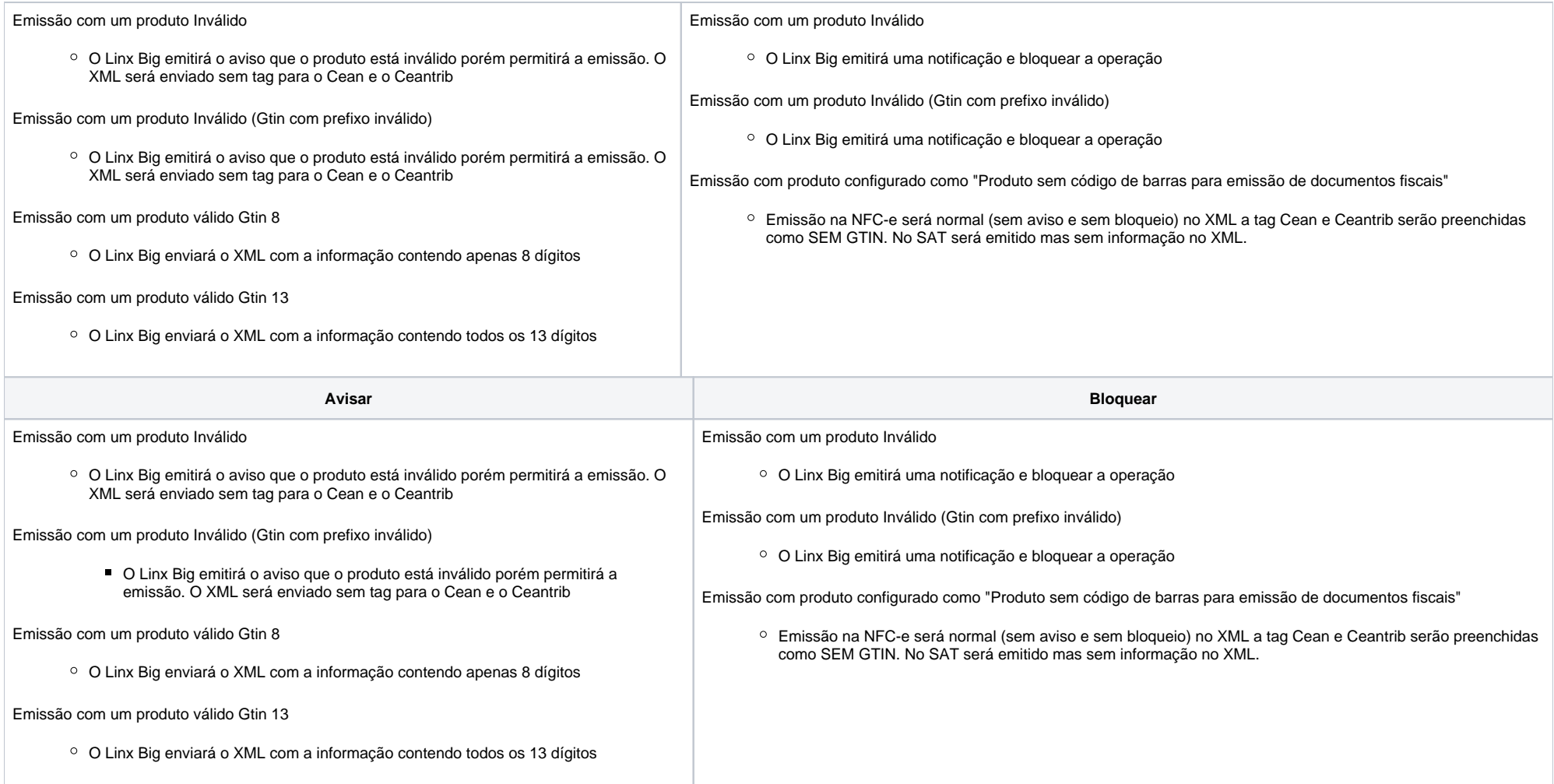

## Tela de Manutenção de GTIN

Essa tela tem como objetivo auxiliar e facilitar a manutenção do código de barras.

Esta ferramenta buscará os produtos cujo campo barras principal do cadastro de produto estiver inválido.

A validação ocorrerá através do uso da validação do prefixo, digito verificador e o código interno.

Somente produtos que apresentarem falhas nesta validação deverão ser trazidos para esta tela.

Não deverão ser exibidos nesta tela registros marcados como serviço, inativo, apagados ou já marcados como produtos sem código de barras.

Vá até o menu **Cadastros > Produtos > Produtos > Manutenção > Validar GTIN.**

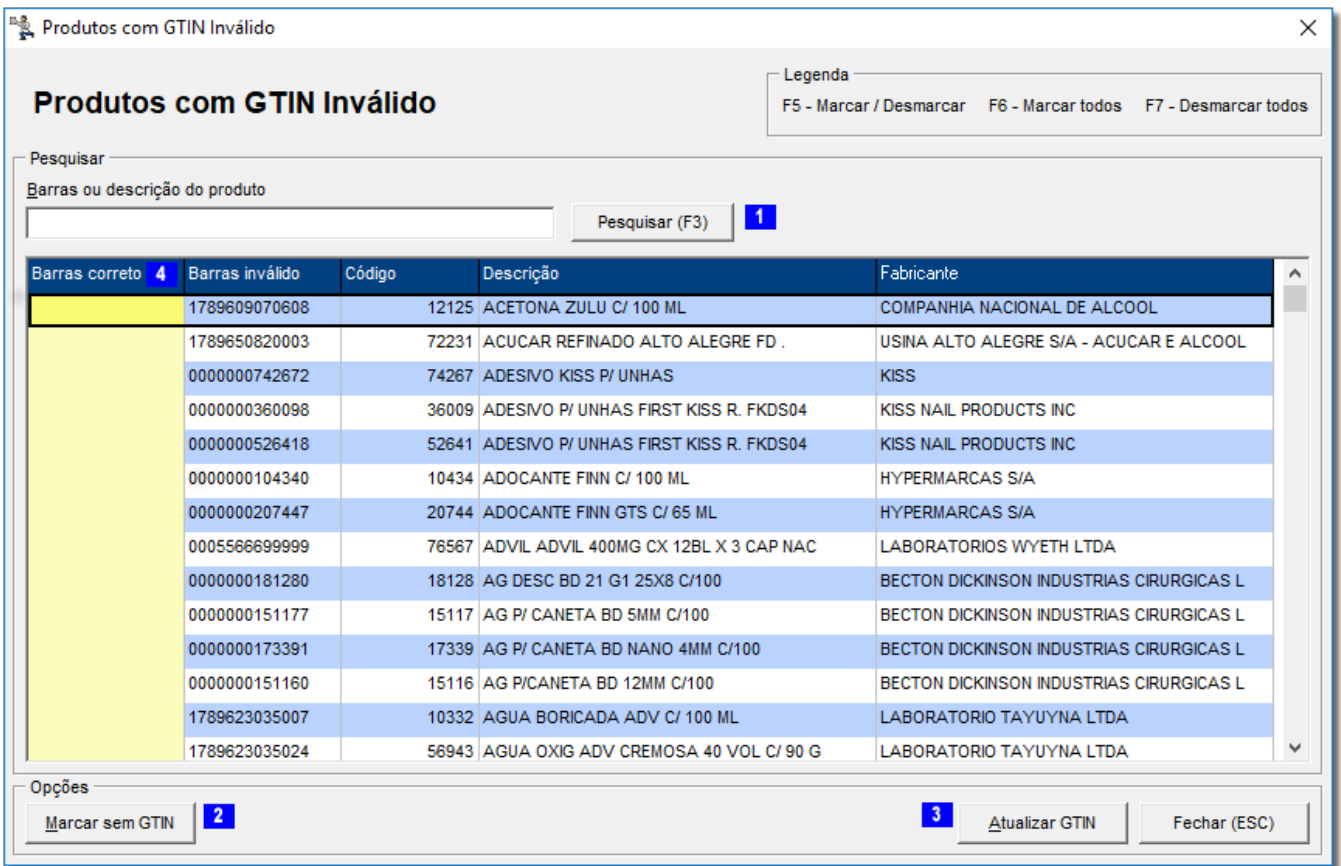

Figura 07 - Produtos com GTIN Inválido

**1 . Pesquisar:** Irá efetuar a busca do produto dentro da grade. A busca será apenas pelo nome do produto.

 - **Marcar Sem Gtin:** Essa opção irá marcar todos os produtos selecionados como SEM GTIN. Mensagem: "Somente efetue a marcação de Sem Código de Barras para produtos que não possuírem em sua embalagem o código de Barras. Enviar uma informação equivocada para a SEFAZ poderá acarretar em aplicação de multas e sanções. Deseja Continuar?".

**3**. Atualizar: Essa opção irá atualizar os produtos marcados e com o campo Barras Correto preenchido. Produtos marcados que não possuírem o campo Barras Correto preenchido deverão ser ignorados

 - **Barras correto:** permitirá edição e ao sair do campo o conteúdo será validado com o algorítimo já existente no sistema (validação do prefixo, digito verificador e o código interno). Este campo permanecerá em branco ou com valor válido. Haverá a checagem do código informado se não pertence a nenhum outro produto.